**Úloha:** 

## **Tvorba tabuľky, informatika**

**V textovom dokumente vytvor tabuľku podľa jednotlivých inštrukcií:**

## 1. Vlož tabuľku s rozmermi **6x6**

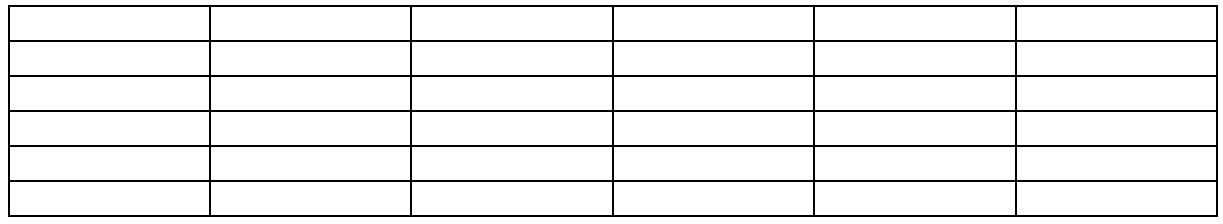

Do prvého riadku vypíš ľubovoľné mesiace v roku

- 2.Do jednotlivých stĺpcov doplň mená v kalendári podľa toho, ktoré meno má kedy meniny.
- 3. V prvom riadku mesiace budú podfarbené Žltou farbou
- 4. Všetky mužské mená budú Modrou farbou
- 5. Všetky ženské mená budú Červenou farbou
- 6. Veľkosť písma mien bude **20** a štýl písma **Arial**
- 7. Dokument ulož pod svojím menom a pošli na mail: [buransky.matej@gmail.com](mailto:buransky.matej@gmail.com) Ukážka:

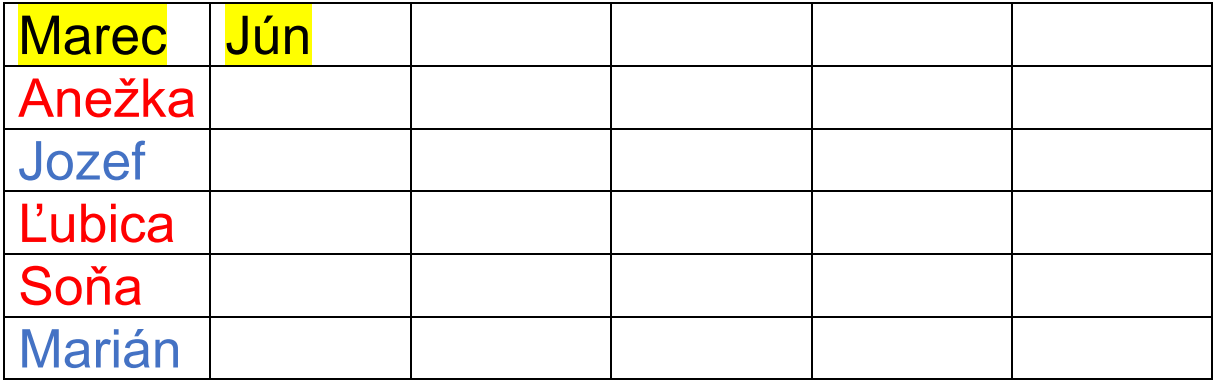